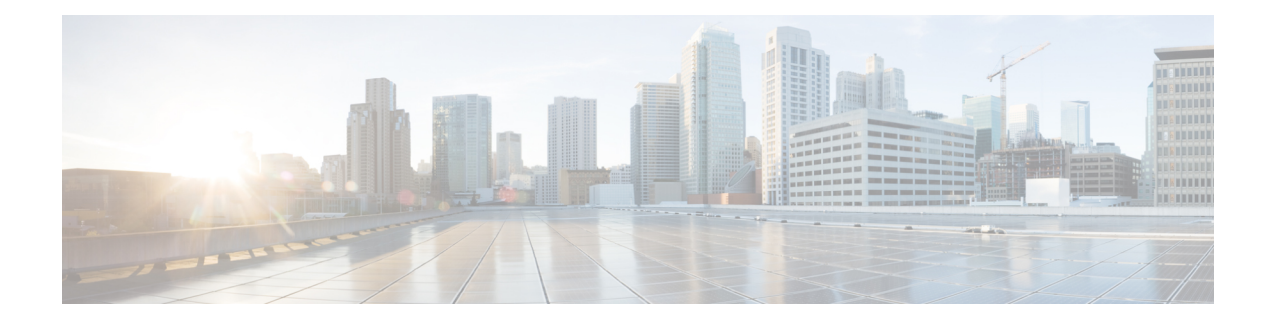

# **Configuring DHCP Option 60 and Option 82 with VPN-ID Support for Transparent Automatic Logon**

Intelligent Services Gateway (ISG) is a Cisco software feature set that provides a structured framework in which edge devices can deliver flexible and scalable services to subscribers. The DHCP Option 60 and Option 82 with VPN-ID Support for Transparent Automatic Logon feature enables service providers to provision triple-play services to households by supporting transparent automatic logon (TAL) through Dynamic Host Configuration Protocol (DHCP) option 60 and option 82, and wholesale IP sessions through the virtual private network (VPN) ID extension to option 82.

- Finding Feature [Information,](#page-0-0) on page 1
- [Prerequisites](#page-1-0) for DHCP Option 60 and Option 82 with VPN-ID Support for Transparent Automatic [Logon,](#page-1-0) on page 2
- Restrictions for DHCP Option 60 and Option 82 with VPN-ID Support for Transparent Automatic Logon, on [page](#page-1-1) 2
- [Information](#page-1-2) About DHCP Option 60 and Option 82 with VPN-ID Support for Transparent Automatic [Logon,](#page-1-2) on page 2
- How to Configure DHCP Option 60 and Option 82 with VPN-ID Support for [Transparent](#page-2-0) Automatic [Logon,](#page-2-0) on page 3
- [Configuration](#page-5-0) Examples for DHCP Option 60 and Option 82 with VPN-ID Support for Transparent [Automatic](#page-5-0) Logon, on page 6
- Additional [References,](#page-6-0) on page 7
- Feature [Information](#page-7-0) for DHCP Option 60 and Option 82 with VPN-ID Support for Transparent Automatic [Logon,](#page-7-0) on page 8

## <span id="page-0-0"></span>**Finding Feature Information**

Your software release may not support all the features documented in this module. For the latest caveats and feature information, see Bug [Search](https://tools.cisco.com/bugsearch/search) Tool and the release notes for your platform and software release. To find information about the features documented in this module, and to see a list of the releases in which each feature is supported, see the feature information table.

Use Cisco Feature Navigator to find information about platform support and Cisco software image support. To access Cisco Feature Navigator, go to [www.cisco.com/go/cfn.](http://www.cisco.com/go/cfn) An account on Cisco.com is not required.

# <span id="page-1-0"></span>**Prerequisites for DHCP Option 60 and Option 82 with VPN-ID Support for Transparent Automatic Logon**

For vendor-class ID (option 60) to be used for authorization, the vendor-class ID must be inserted by the customer appliance (that is, the PC, phone, or set-top box) in the DHCP option 60 information.

For provisioning of wholesale IP sessions, the VPN-ID must be inserted in the DHCP option 82 information along with the circuit ID and the remote ID.

# <span id="page-1-1"></span>**Restrictions for DHCP Option 60 and Option 82 with VPN-ID Support for Transparent Automatic Logon**

RADIUS proxy users are not supported by this feature.

# <span id="page-1-2"></span>**Information About DHCP Option 60 and Option 82 with VPN-ID Support for Transparent Automatic Logon**

### **ISA Automatic Subscriber Logon**

TAL enables a specified identifier to be used in place of the username in authorization requests. Enabling the Authentication, Authorization, and Accounting (AAA) server to authorize subscribers on the basis of a specified identifier allows subscriber profiles to be downloaded from the AAA server as soon as packets are received from subscribers.

Session start is the event that triggers TAL. For DHCP-initiated IP sessions, session start occurs when a DHCP DISCOVER request is received.

### **Authorization Based on Option 60 and Option 82**

The circuit ID and remote ID fields (option 82) are part of the DHCP relay agent information option. A digital subscriber line access multiplexer (DSLAM) inserts the option 82 fields into DHCP messages; the customer appliance inserts the option 60 fields.

You can configure an ISG policy to use the circuit ID, remote ID, or vendor class ID, or a combination of the three, as the username in authorization requests. Alternatively, you can configure an ISG policy to use the NAS-Port-ID as the identifier for authorization. When you use the NAS-Port-ID as the identifier, you can configure it to include a combination of circuit ID, remote ID, and vendor-class ID.

By default, the ISG uses the circuit ID and remote ID that are provided by the Layer 2 edge-access device for authorization. The configuration of the **ip dhcp relay information option** command determines whether the ISG usesthe option 82 information received, generatesits own, or (when the **encapsulate** keyword isspecified) encapsulates a prior option 82 along with its own option 82. For more information, see the "Configuring the Cisco IOS DHCP Relay Agent" section of the *Cisco IOS IP Addressing Services Configuration Guide* .

If the NAS-Port-ID is not configured to include option 60 and option 82, the NAS-Port-ID is populated with the ISG interface that received the DHCP relay agent information packet; for example, Ethernet1/0.

### **DHCP Option 82 with VPN-ID Suboption**

To support wholesale services for IP sessions, the VPN-ID, together with the circuit ID and remote ID, must be specified in authorization requests. The DHCP option 60 and option 82 with VPN-ID Support for Transparent Automatic Logon feature enables you to include two sets of option 82 information in a single message so that devices within a household can be differentiated:

- The first set of option 82 information carries household information and option 60 to associate the device within the household.
- The second set of option 82 information, if VPN-ID is configured, carries the VPN information for the household.

The DHCP server processes the option 82 information, forwarded by the relay, with the VPN-ID, remote ID, circuit ID, and option 60 information to allocate an address.

## <span id="page-2-0"></span>**How to Configure DHCP Option 60 and Option 82 with VPN-ID Support for Transparent Automatic Logon**

You can configure an ISG policy for TAL using either a username or the NAS-Port-ID for authorization.

## **Configuring an ISG Control Policy Using Option 60 and Option 82**

Perform this task to configure an ISG control policy that inserts a specified identifier into the username field of the authorization request.

### **SUMMARY STEPS**

- **1. enable**
- **2. configure terminal**
- **3. policy-map type control** *policy-map-name*
- **4. class type control** {*class-map-name* | **always**} **event session-start**
- **5.** *action-number* **authorize** [**aaa** {*list-name* | **list** {*list-name* | **default**}} [**password** *password*]] [**upon network-service-found** {**continue** | **stop**}] [**use method** *authorization-type*] **identifier** *identifier-type* [**plus** *identifier-type*]
- **6. end**

#### **DETAILED STEPS**

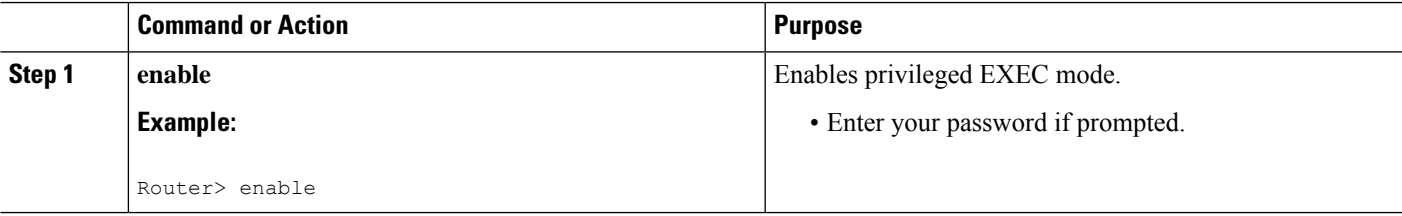

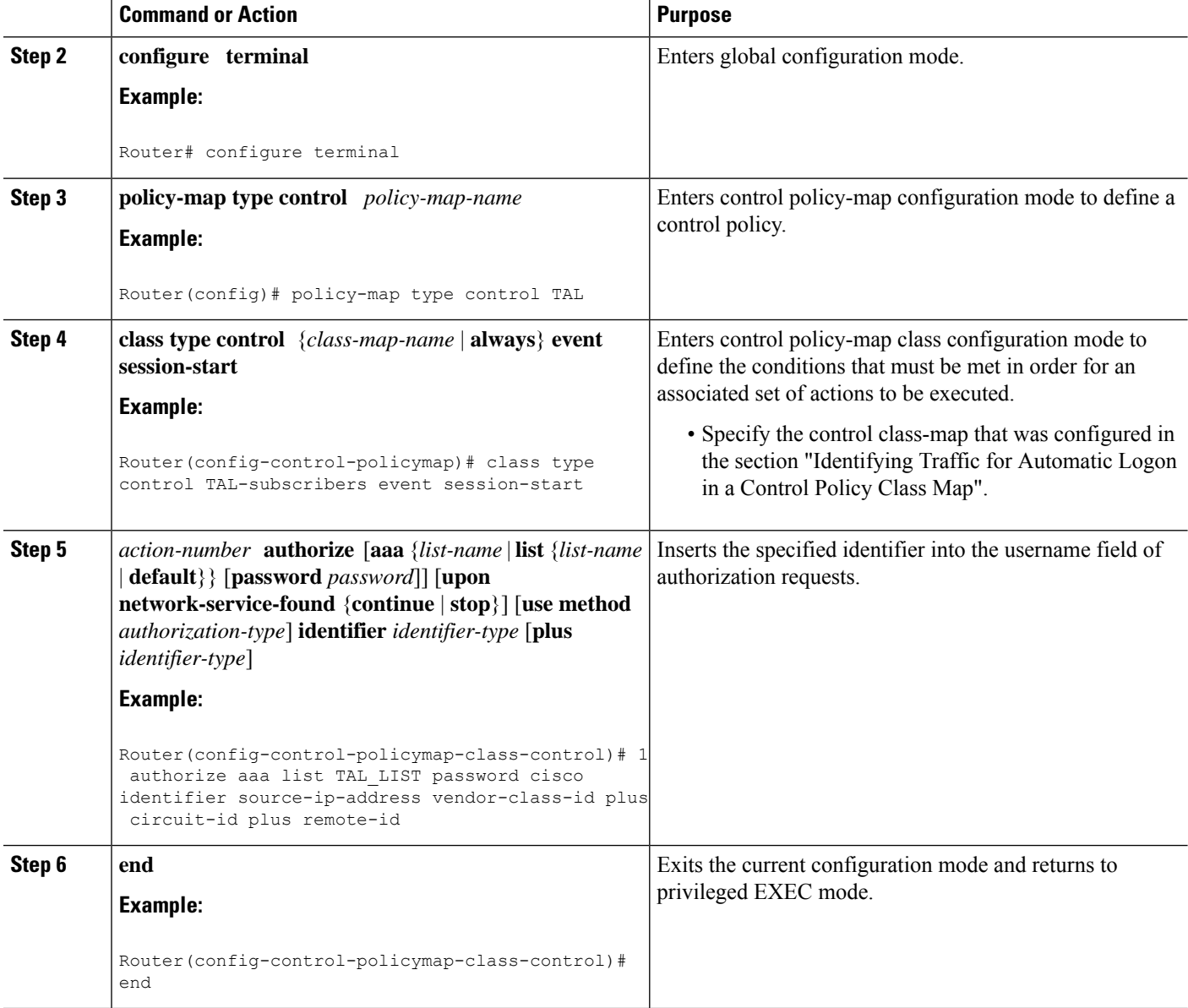

## **Configuring an ISG Control Policy Using NAS-Port-ID**

Perform this task to configure an ISG control policy that uses NAS-Port-ID in the authorization request.

### **SUMMARY STEPS**

- **1. enable**
- **2. configure terminal**
- **3. policy-map type control** *policy-map-name*
- **4. class type control** {*class-map-name* | **always**} **event session-start**
- **5.** *action-number* **authorize** [**aaa** {*list-name* | **list** {*list-name* | **default**}} [**password** *password*]] [**upon network-service-found** {**continue** | **stop**}] [**use method** *authorization-type*] **identifier nas-port**

#### **6. end**

### **DETAILED STEPS**

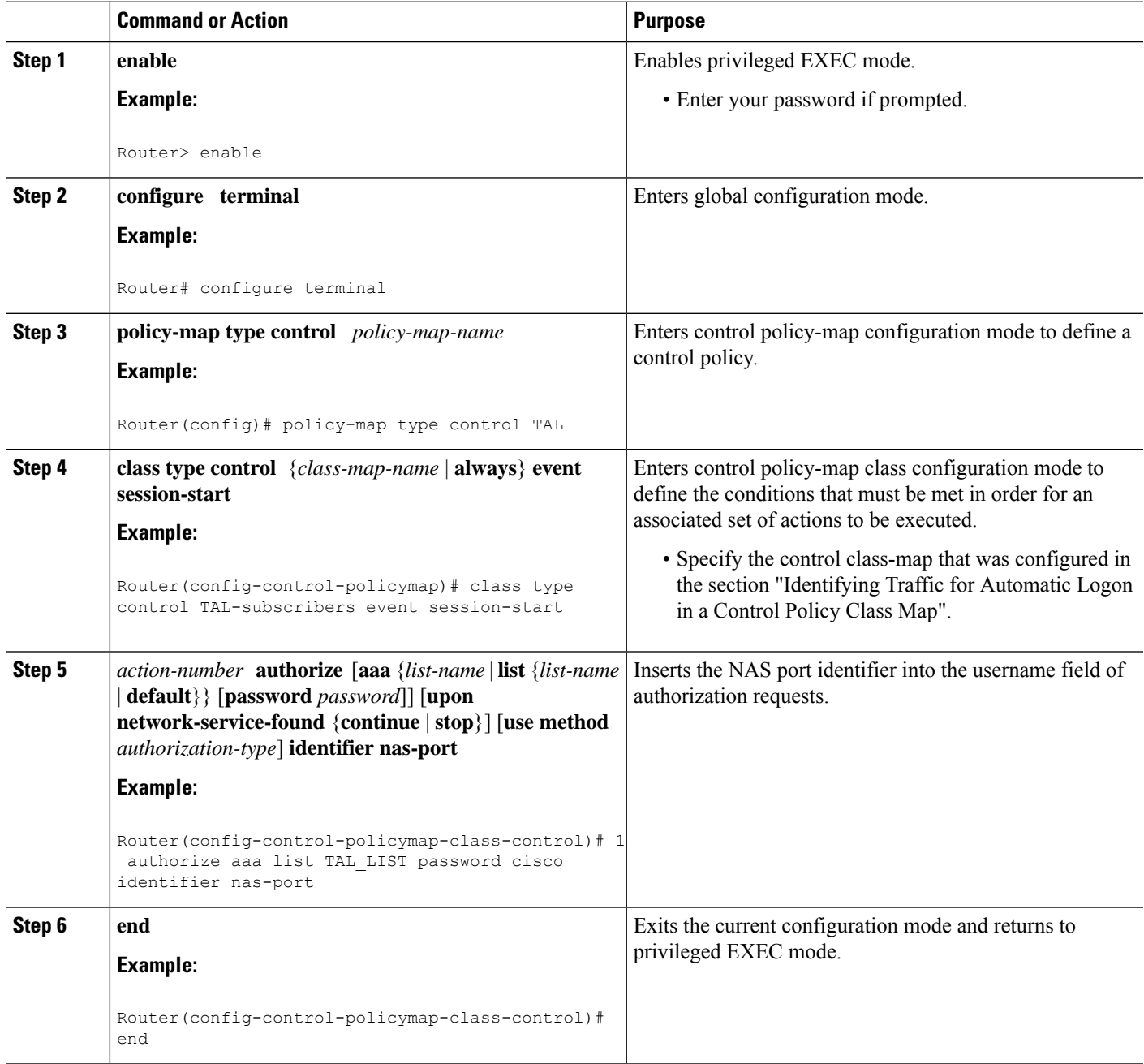

## **Configuring NAS-Port-ID to Include Option 60 and Option 82**

Perform this task to include option 60 and option 82 in the NAS-Port-ID.

#### **SUMMARY STEPS**

- **1. enable**
- **2. configure terminal**
- **3. radius-server attributenas-port-idinclude** {*identifier1* [**plus***identifier2*] [**plus***identifier3*]} [**separator** *separator*]

### **DETAILED STEPS**

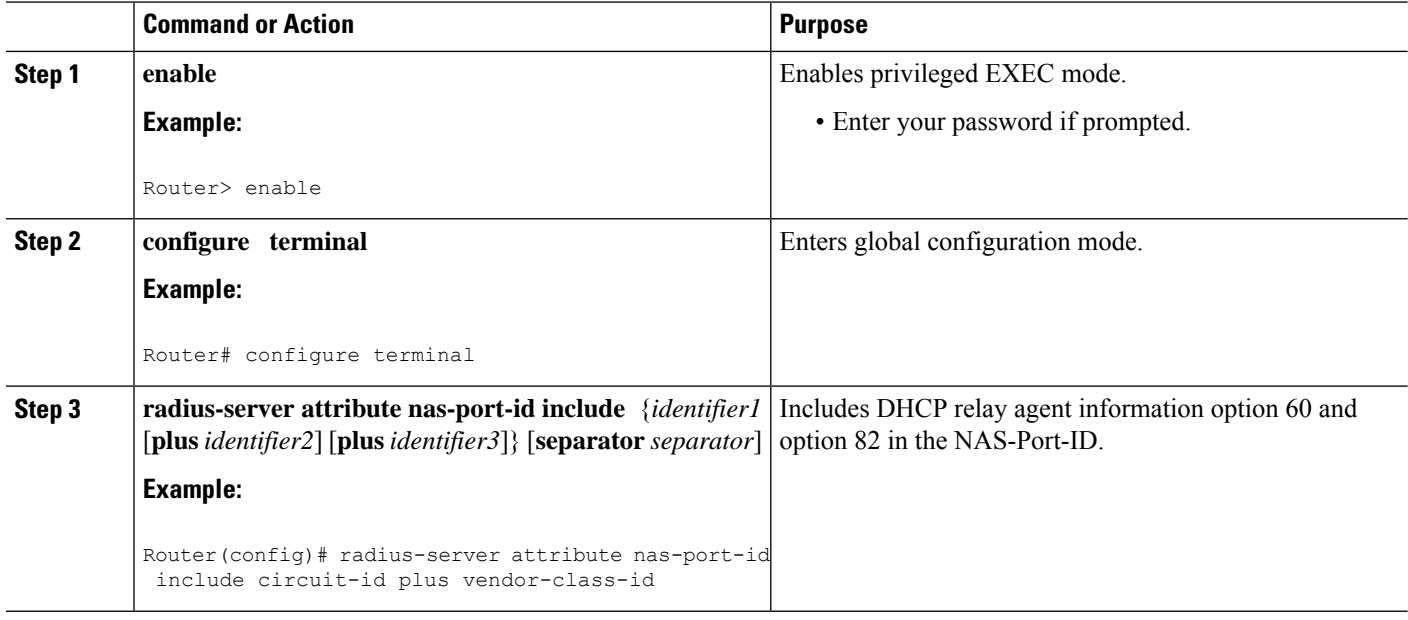

# <span id="page-5-0"></span>**Configuration Examples for DHCP Option 60 and Option 82 with VPN-ID Support for Transparent Automatic Logon**

## **Example Option 60 and Option 82 in NAS-Port-ID**

The following example uses the **radius-server attribute nas-port-id include** command to configure option 60 and option 82 authorization using circuit ID, remote ID, and vendor-class ID:

```
interface Ethernet0/0
service-policy type control RULEA
!
interface Ethernet1/0
service-policy type control RULEB
!
class-map type control match-all CONDA
match source-ip-address 10.1.1.0 255.255.255.0
!
class-map type control match-all CONDB
match vendor-class-id vendor1
!
policy-map type control RULEA
```

```
class type control CONDA event session-start
 1 authorize aaa list TAL_LIST password cisco identifier vendor-class-id
!
policy-map type control RULEB
class type control CONDB event session-start
 1 authorize aaa list TAL_LIST password cisco identifier nas-port
!
radius-server attribute nas-port-id include circuit-id plus remote-id plus vendor-class-id
separator #
```
## <span id="page-6-0"></span>**Additional References**

#### **Related Documents**

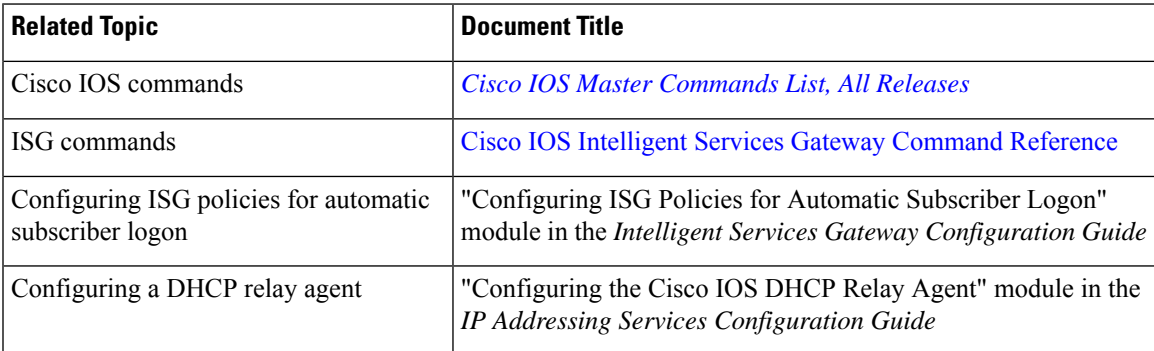

#### **Standards**

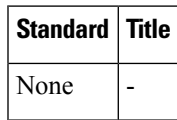

### **MIBs**

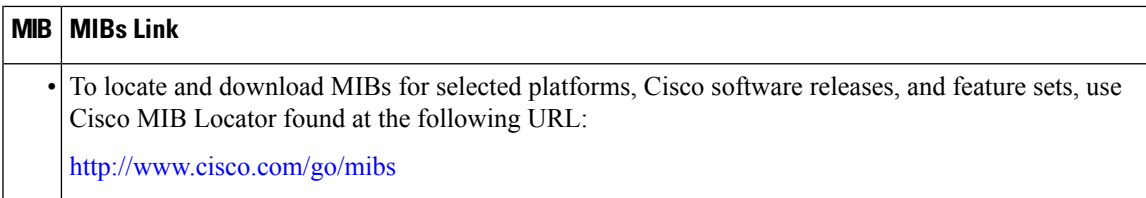

#### **RFCs**

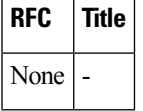

#### **Technical Assistance**

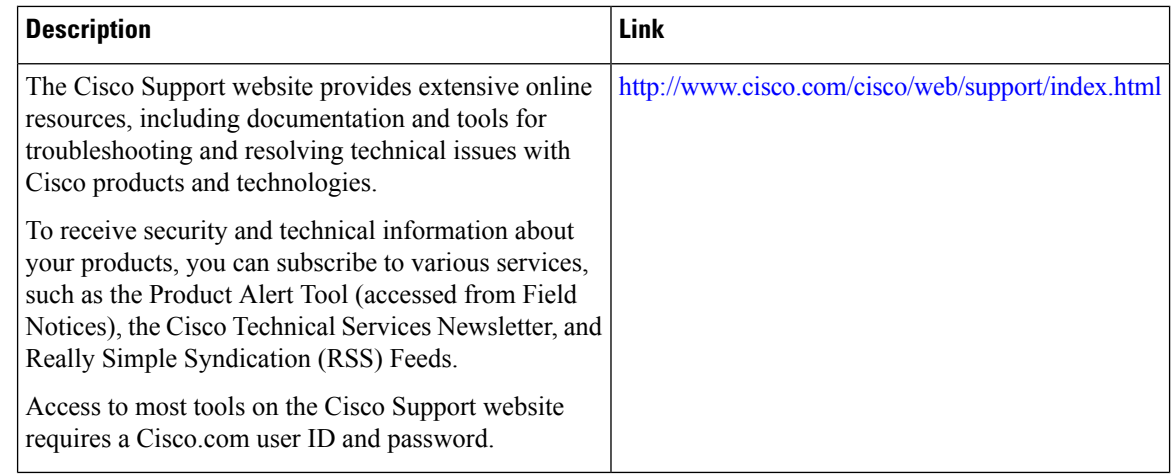

# <span id="page-7-0"></span>**Feature Information for DHCP Option 60 and Option 82 with VPN-ID Support for Transparent Automatic Logon**

The following table provides release information about the feature or features described in this module. This table lists only the software release that introduced support for a given feature in a given software release train. Unless noted otherwise, subsequent releases of that software release train also support that feature.

Use Cisco Feature Navigator to find information about platform support and Cisco software image support. To access Cisco Feature Navigator, go to [www.cisco.com/go/cfn.](http://www.cisco.com/go/cfn) An account on Cisco.com is not required.

| <b>Feature Name</b>                                                                                            | <b>Releases</b>              | <b>Feature Information</b>                                                                                                    |
|----------------------------------------------------------------------------------------------------|------------------------------|----------------------------------------------------------------------------------------------------|
| ISG: Authentication: DHCP<br>Option 60 and Option 82 with<br>VPN-ID Support for Transparent<br>Automatic Logon | Cisco IOS XE<br>Release 3.1S | Enables service providers to support TAL through<br>DHCP option 60 and option 82 and wholesale IP<br>sessions through the VPN-ID extension to option<br>82.<br>The following commands were introduced or<br>modified:<br>radius-server attribute nas-port-id include |

**Table 1: Feature Information for DHCP Option 60 and Option 82 Support and VPN-ID Support**